# **HCLSoftware**

**Unica Journey V12.1.8 Tuning Guide** 

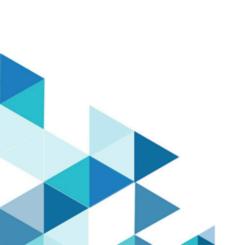

# Contents

| Chapter 1. About tuning Unica Journey for best performance | 3 |
|------------------------------------------------------------|---|
| Journey Master Configuration Properties                    | 3 |
| Journey Engine Application Properties                      | 4 |
| Journey Engine Service Thread Configuration                | 5 |
| Chapter 2. Troubleshooting Unica Journey Performance       | 6 |

# Chapter 1. About tuning Unica Journey for best performance

An installation of Unica Journey consists of several components including third-party tools (such as web application servers, databases, and load balancers) and components such as Unica Platform. All of these components have several properties, features, and settings you can configure to improve performance.

Unica Journey itself has several configuration properties which you can use to tune your installation for best performance.

Defining 'best performance' is difficult. Every environment, every implementation has different requirements.

Unica Journey runtime performance can be affected by many factors, including hardware configuration, network configuration, and Unica Journey configuration. The following guidelines and recommendations can have different results in your environment.

### **Journey Master Configuration Properties**

### List of engine properties for configuring Journey Master

- spring.kafka.retries.config = number of time Kafka Producer Client should try to submit data to broker in case of failure
- 2. connections.max.idle.ms=-1, specified the idle time to keep Producers and Consumer Alive by default is 540 seconds, changing it to -1 to keep the connections alive.
- 3. \*.topic=DATA\_CLEAN--specifies name of topic from where data is read by service(DO NOT CHANGE)
- 4. \*.topic.group.id=data-clean-service-consumer-group , -group to which consumer of this service belongs, this is unique for each service (DO NOT CHANGE)
- 5. \*.topic.max.poll.records = number of message service reads ,each time it communicates with broker
- 6. \*.topic.partitions = number of partition per topic (recommended:5)
- 7. \*.topic.replications = Ref: Configuration for replication of Kafka
- 8. \*.topic.min.threshold = values used for scaling service, based on number of messages polled, number of IO operations performed (default:2), should always be less than max threshold
- 9. \*.topic.max.threshold = values used for scaling service, based on number of messages polled, number of IO operations performed (default:10), should always be greater than min threshold

(Service threshold ping should be between min and max threshold, if ping is below min then service is considered for scaling-in (Instance is stopped), if threshold ping is more than max then service is considered for scale-out (Instance is increased)

- 10. \*.topic.max.instance = (Number of max Instance this service can have, when threshold value increases, value of this parameter should always be equal to value of topic.partitions (recommended:5)
- 11. \*.topic.default.instance = default number of instance for this service (recommended:1)
- 12. \*.topic.sleep.time = sleep time(in milli seconds) between processing of two batches (recommended:500)
- 13. \*.topic.max.isalive.threshold = threshold value(in milli seconds) to compare heartbeat of each service instance, if threshold value increase this assigned value, instance is restarted (recommended:200)
- journey\_control.topic=JOURNEY\_CONTROL, used for communication between web/engine/platform (DO NOT CHANGE)

- 15. journey.engine.monitoring.topic=JOURNEY\_ENGINE\_MONITORING, used for monitoring service (DO NOT CHANGE)
- 16. journey.engine.errors.topic=JOURNEY\_ENGINE\_ERRORS -all engine errors are posted to this topic (DO NOT CHANGE)
- 17. hip.request.topic=OUTGOING\_MESSAGES, topic used for communicating with HIP service for sending (Email, SMS) (DO NOT CHANGE)
- 18. journey.kafka.consumer.fetch.min.bytes=2097152 and journey.kafka.consumer.max.partition.fetch.bytes=2097152 increasing value for these parameter may give you performance improvements based on the OS and network socket buffer size.
- 19. decision-split.retry.max-attempts = 3 and decision-split.retry.back-off.delay-ms = 2000 [Fixed delay (in milliseconds) between two retrial attempts for decision split query execution] This parameter needs to be set to higher values in case An Error Transaction system exception occurs in the logs and JDBC query fails.
- 20. Oracle DB may need to tune for redo log size based on the Audience data inserted in the Journey tables.

### \*All Properties are part of journey\_master\_config.properties file

Table 1. Configuration for replication of Kafka

| Number of Kafka Broker | Replication Factor |
|------------------------|--------------------|
| 1                      | 1                  |
| 2                      | 1                  |
| 3                      | 2                  |
| 5                      | 3                  |
| 7                      | 5                  |

### **Journey Engine Application Properties**

#### List of engine application properties

**spring.ignite.ipFinder.List** - This property is used to set pre-configured list of IP addresses specified By default, this IP finder is not shared, which means that all grid nodes have to be configured with the same list of IP addresses. For example (Server A and Server B are in cluster then for:

- 1. Server A (ServerA\_IP:port,ServerB\_IP:Port)
- 2. Server B - (ServerB\_IP:port,ServerA\_IP:Port)

**spring.ignite.defaultDataRegion.max.size** - This property is used for memory allocation to Ignite; the total size should not be less than 10 MB (Recommended 2GB on 16GB RAM in Linux)/(1GB on 16GB RAM in Windows).

**journey.audience.next.state.on.data.error** - This property is to decide whether audiences will move to 'no flow' or 'error state'. Values can be 'error' or 'no'

engine.logging.cron - This property is used to set run time of logging interaction scheduler job

journey\_configuration.topic - specifies name of topic from where data is read by service(DO NOT CHNAGE)

**journey\_configuration.topic.group.id** Group to which consumer of this service belongs, this is unique for each service (DO NOT CHNAGE)

journey\_configuration.short\_sleep sleep time(in milli seconds) between processing of two batches

**restRequest.topic.max.poll.interval** - This parameter need to set to higher values restRequest.topic.max.poll.interval = <3600000> in case commit failed exception is seen in the logs for a specific service then following parameters for that service need to set higher values:

- topic.max.isalive.threshold = 3600 [Sec]
- topic.max.poll.interval = 3600000 [Milli Seconds]

web.client.connections.pendingAcquireTimeout=90 - Specifies the maximum time after which a pending acquire must complete at the TCP level else the TimeoutException will be thrown (The value is in Second)

### Journey Engine Service Thread Configuration

### Journey engine is using all thread pool configs from service\_config.properties

- 1. Synchronous thread pool configuration- This thread pool is managing all journey engine service threads.
  - a. **sync.thread.pool.max.size=80** (ThreadPoolExecutor's maximum pool size).
  - b. sync.thread.pool.core.size=60 (ThreadPoolExecutor's core pool size).
  - c. sync.thread.pool.queue.capacity=500 (Capacity for the ThreadPoolExecutor's BlockingQueue).
- Asynchronous thread pool configuration: This thread pool is managing all operation which can be done asynchronously. e.g.: Storing discarded data & reporting data into database, delay touchpoint processing.
  - a. async.thread.pool.max.size=30 (ThreadPoolExecutor's maximum pool size).
  - b. async.thread.pool.core.size=20 (ThreadPoolExecutor's core pool size).
  - c. async.thread.pool.queue.capacity=100000 (Capacity for the ThreadPoolExecutor's).
- 3. Data batching: Large audience data will be processed in chunk(Batch). Size of batch can be configured as below:
  - a. **implicit.service.databatch.timeout = 15** (Waiting time in sec for batch. If batch size is not full till 15 sec, then batch will timeout and whatever records in batch will be processed).
  - b. implicit.service.databatch.batchSize = 100 (Max size of batch).
- 4. **journey.audience.batch.size** = 500 (Number of audience fetched from database and passed in batches of 500 to first node of journey for processing).
- 5. **batch.data.import.batch.size=5** (Number of audience records passed in batches of 5 when entrysource is of file type). Max value for this property is 5.
- 6. **engine.monitoring.time=900000** (Time period in ms after which engine will monitor the components required for engine i.e. Database, kafka and Ignite).
- 7. hip.batch.size = 100 (Number of audience is passed to HIP for processing in batches of 2).

## Chapter 2. Troubleshooting Unica Journey Performance

### Journey Web application server

- Confirm you have the latest recommended service packs and patches installed for your operating system, web application server and JVM.
- Check the jvm heap memory parameters assigned to the journey web in the application server. Try setting an initial
  value of 512MB and a maximum of 1024MB for Xms/Xmx respectively, based on the memory availability in the
  server.
- System administrators can increase these values as per requirement. In most circumstances, a value of -Xms1024m -Xmx2048m should be sufficient.
- Tune the number of connections required for JourneyDS and JourneyReportDS datasources, taking into account the number of concurrent users and connections made including REST Entrysource requirements.
- By default Journey Web supports ignite cache management solutions.
- Ignite: It is a memory-centric distributed caching solution that comes with Journey. For more details about Ignite please see https://apacheignite.readme.io/docs/what-is-ignite.
- Adjust spring.ignite.defaultDataRegion.max.size memory allocated to ignite. Recommended value is 1GB on a server having 16GB RAM available, but this value can be increased if more load is expected on the server.
- · While application server startup check journey web logs to identify any issues pertaining to db, kafka, ignite etc.
- Additionally, for more information refer the Unica Recommended Software Environments and Minimum System Requirements.

### **Journey Engine**

- · Adjust the performance-related guidelines and recommendations as per Unica Journey Tuning guide.
- If **Too Many Open Files** error message is observed, then check and increase the file descriptor count as per the processing requirement.
- By default, Journey Engine supports ignite cache management solutions.
- Ignite: It is a memory-centric distributed caching solution that comes with Journey. For more details about Ignite please see https://apacheignite.readme.io/docs/what-is-ignite
- Adjust spring.ignite.defaultDataRegion.max.size memory allocated to ignite. Recommended value is 2GB on a server having 16GB RAM available, but this value can be increased if more load is expected on the server.
- If you observe warnings like WARN:com.hcl.journey.engine.services.base.impl.AudienceDataCleanUpHelper-No Data Found For key: 381 in CacheManager, then either ignite cache has corrupted or is cleaned. Try to republish the journey and check if the issue gets resolved.
- If JDBC related errors, unique constraint exceptions are observed for pause audience functionality or if you notice that same pause rules are getting executed multiple times for the same audience, then refer the Pause Audience section tuning recommendations mentioned in Unica Journey Tuning guide.
- If IO Error: Socket Read Interrupted errors are observed for oracle database, then append this parameter while starting up journey engine:

-Doracle.jdbc.javaNetNio=false

· If user observes the below error:

org.springframework.web.reactive.function.client.WebClientRequestException: connect(..) failed:
Cannot assign requested address: /x.x.x.x:xxxx; nested exception is io.netty.channel.AbstractChannel
\$AnnotatedConnectException: connect(..) failed: Cannot assign requested address: /x.x.x.x:xxxx, then check the available port range on the server and increase it accordingly.

Use below command to check current port range:

- cat /proc/sys/net/ipv4/ip\_local\_port\_range or
- sysctl net.ipv4.ip\_local\_port\_range

Increase port range with below commands:

- sudo sysctl -w net.ipv4.ip\_local\_port\_range="1024 65535" or
- append the following line to your /etc/sysctl.conf file:

# increase system IP port limitsnet.ipv4.ip\_local\_port\_range = 1024 65535

- Skipping significant-field data validation rules per audience can improve performance. This can be disabled by setting it to false in <Journey\_Home>/Engine/conf/data-validation-rules.xml :<rule-enabled>false</rule-enabled>
- · Plan and run the scheduler jobs efficiently to avoid averse resource usage on journey servers.

#### **Database**

- · Go through the recommended database tuning, as described in the Unica Journey Tuning Guide.
- · Monitor database server resources to see if the server is over-utilized and need more resources.
- Check with your DBA to update statistics via automated scripts at regular intervals to enhance performance.
- Performance of storage devices should be monitored. Also, tablespaces/containers should be spread across
  multiple disks to minimize I/O.
- Periodically run cleanup/archival processes to remove unwanted or redundant data.
- · Check database reports for troubleshooting issues and make suitable changes as per the recommendations.

### Logging

- Check that the logging level is not set to DEBUG or TRACE in the log4j2.xml file for Unica Journey Web/Engine respectively.
- Log levels higher than default values can significantly affect performance and should be set only for troubleshooting purposes.
- Examine the log files to identify possible issues. Unica Journey allows enhanced level logging for multiple journeys. For more information, read about logging administration in the **Unica Journey Administrator's Guide**.

#### **Network and diagnostics**

- In a distributed setup, check network I/O amongst all components Journey web, engine, kafka zookeeper, kafka broker(s), database and other integrated products using network diagnostic tools.
- Monitor resources and check the reports generated by performance monitor tools for processor, memory, disk and network utilization.
- Check the required resources for each component and assign/update accordingly for better performance.
- Review the performance of storage devices being used as it has a big impact on the performance.
- If the problem persists, try restarting the software components and in some cases the inline hardware servers as well for resolution.